# **BG 4 Benching Trainer Quick Reference**

## **Inspection Mode Mouse Functions and Keyboard Shortcuts**

## ① **Left Button**

- Click once To select parts, menu items, and controls.
- $\blacksquare$  Drag To rotate a part.
- Double-click To center a section of the part on the screen.

## ② **Wheel Button**

- Rotate To zoom in and out on the part.
- $\blacksquare$  Drag To move the part.

## ③ **Right Button**

■ Click once – To open and close the Actions Menu.

## **Escape Menu**

Press the **Esc** key to pause the session and access the Escape Menu. Press **Esc** again to return to the session.

#### **Zoom into a Part in Inspection Mode**

While inspecting a part, hold down one of the **Ctrl** keys and tap **+** or **–** to zoom in and out of the selected part.

#### **Rotate a Part in Inspection Mode**

While inspecting a part, hold down one of the **X**, **Y,** or **Z** keys and then press the **Left** or **Right** arrow key to rotate the part on that axis.

#### **Change Locations**

 $Table - Press Crl+1.$  $BG 4 - Press Ctr1+2.$ RZ Tester – Press Ctrl+3.

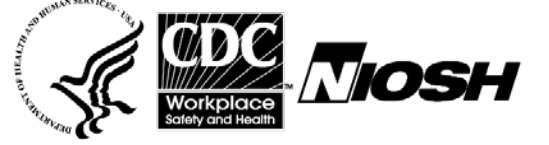

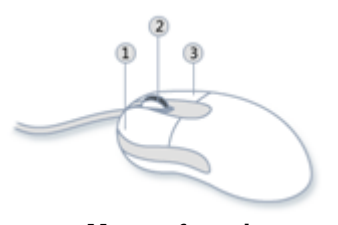

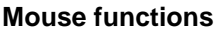

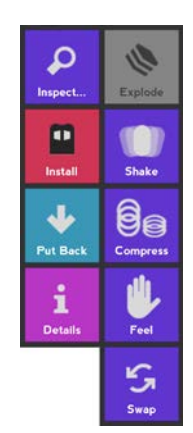

**Actions Menu**